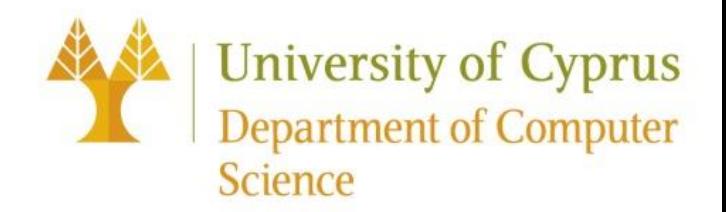

# **Google Apps script / Google sheets**

Μάθημα ΕΠΛ421: Προγραμματισμός Συστημάτων

Εαρινό Εξάμηνο 2021

Λουκά Αντώνης (alouka04@ucy.ac.cy) Νικολάου Έλια (enicol09@ucy.ac.cy) Χρίστου Κωνσταντίνος (kchris12@ucy.ac.cy)

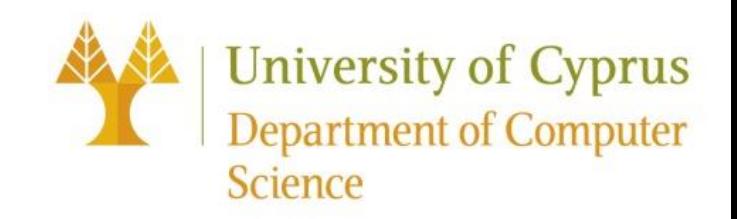

#### Περιεχόμενα

- Ιστορική Αναδρομή
- Πλεονεκτήματα/Μειονεκτήματα
- Διαδικασία Εγκατάστασης / Χρήσης
- Παρουσίαση Δυνατοτήτων μέσω παραδειγμάτων
- Συμπεράσματα
- Google Colab
- Βιβλιογραφία

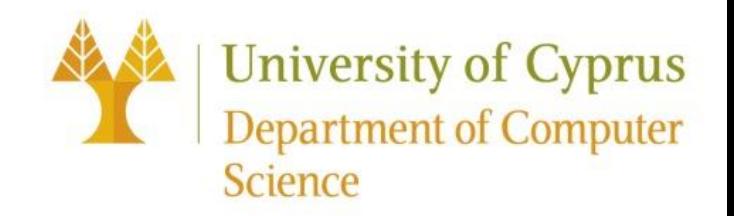

#### Ιστορική Αναδρομή

- Το Google App script είναι μια scripting γλώσσα που αναπτύχθηκε από την Google.
- Η ιδέα αυτή πρωτοξεκίνησε από τον Mike Harm ως δευτερεύον project μαζί με τα Google sheets.
- Ανακοινώθηκε τον Μάη του 2009 και έγινε διαθέσιμο στο κοινό τον Αύγουστο του ίδιου χρόνου.
- Είναι γραμμένο σε JavaScript και όπως θα δούμε στην συνέχεια είναι συνυφασμένο με τον αυτοματοποιήσμό εργασιών ειδικά στα προϊόντα της Google.
- Εναλλακτικά μπορούμε να χρησιμοποιήσουμε την excel της Microsoft αντί για τα sheets και Visual Basic(ή κάποια scripting γλώσσα με το ανάλογο API.)

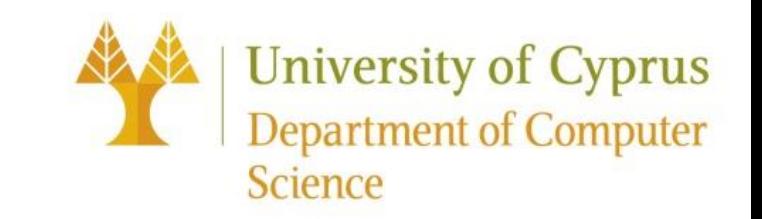

## Πλεονεκτήματα / Μειονεκτήματα

#### Πλεονεκτήματα

- Ευχρηστία Απλότητα:
- → Εκτελείται στο cloud, δεν εξαρτάται από τον υπολογιστή ή από οποιαδήποτε άλλη διαδικασία εγκατάστασης.
- → Βασίζεται στη προγραμματιστική γλώσσα JavaScript, η οποία θεωρείται εύκολη και κατανοήσιμη.

#### • Αυτονομία:

- → Ένα script δεν βασίζεται σε ένα και μόνο μεμονωμένο έγγραφο. Οποιοδήποτε script που συντάσσεται στον ενσωματωμένο editor του google sheets, μπορεί να αλληλοεπιδράσει με όποιο φύλλο εργασίας ανήκει στο συγκεκριμένο spreadsheet.
- Πολλαπλές Δυνατότητες:
- → Μπορείς να δημιουργήσεις πολλά χρήσιμα εργαλεία, να κτίσεις ιστοσελίδες και να βοηθηθείς
- Είναι δωρεάν.

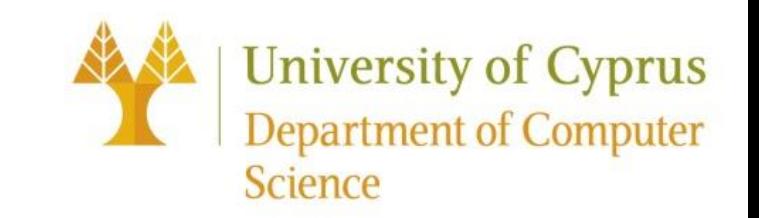

## Πλεονεκτήματα / Μειονεκτήματα

#### Μειονεκτήματα

- Περιορισμοί Επεξεργασίας:
- → Λόγω του ότι εκτελείται στο cloud, περιορίζει το χρόνο εκτέλεσης ενός script.
- $\rightarrow$  Υπάρχει περιορισμός πρόσβασης σε υπηρεσίες της Google.
- $\rightarrow$  Πρέπει να έχεις account στην Google.
- Ανακριβή Αποτελέσματα:
- → Λόγω του cloud, οι συναρτήσεις που σχετίζονται με την ημερομηνία και την ώρα πολύ πιθανόν να επιστρέψουν εσφαλμένα αποτελέσματα λόγων των time zones.
- Ακεραιότητα Δεδομένων:
- $\rightarrow$  Το ίδιο σύνολο δεδομένων σε διαφορετικά sheets, δεν ενημερώνεται αυτόματα.
- Δεν παρέχει ταυτοχρονία στους Χρήστες.

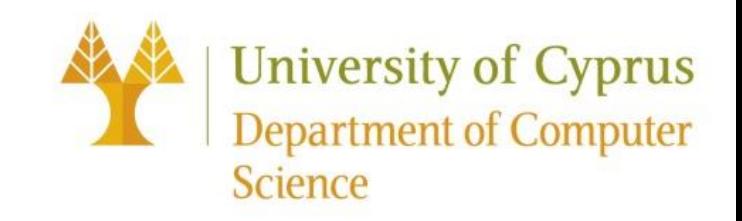

#### Εγκατάσταση

- Τι θα χρειαστεί;
	- Πρόγραμμα περιήγησης στο διαδίκτυο
	- Λογαριασμό Google
- Διαδικασία:
	- 1. Ανοίξτε το πρόγραμμα περιήγησής στο διαδίκτυο σας.
	- 2. Προηγηθείτε στο Google Drive σας.
	- 3. Ανοίξτε το Script editor ενός υπάρχοντος αρχείου ή Δημιουργήστε ένα νέο Google App Script.
	- 4. Ξεκινήστε να γράφετε κώδικα.
- Εκτέλεση:

Απλώς πατάτε το κουμπί Εκτέλεση!

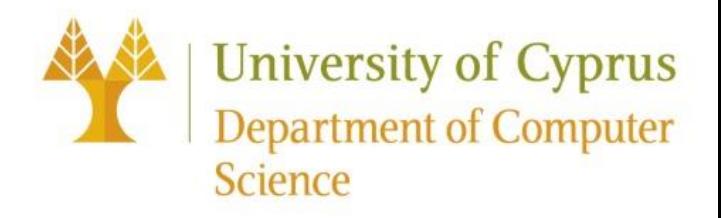

**ZIP Extractor** 

Connect more apps

謙

 $+$ 

 $\blacksquare$ 

Scl

#### Εγκατάσταση

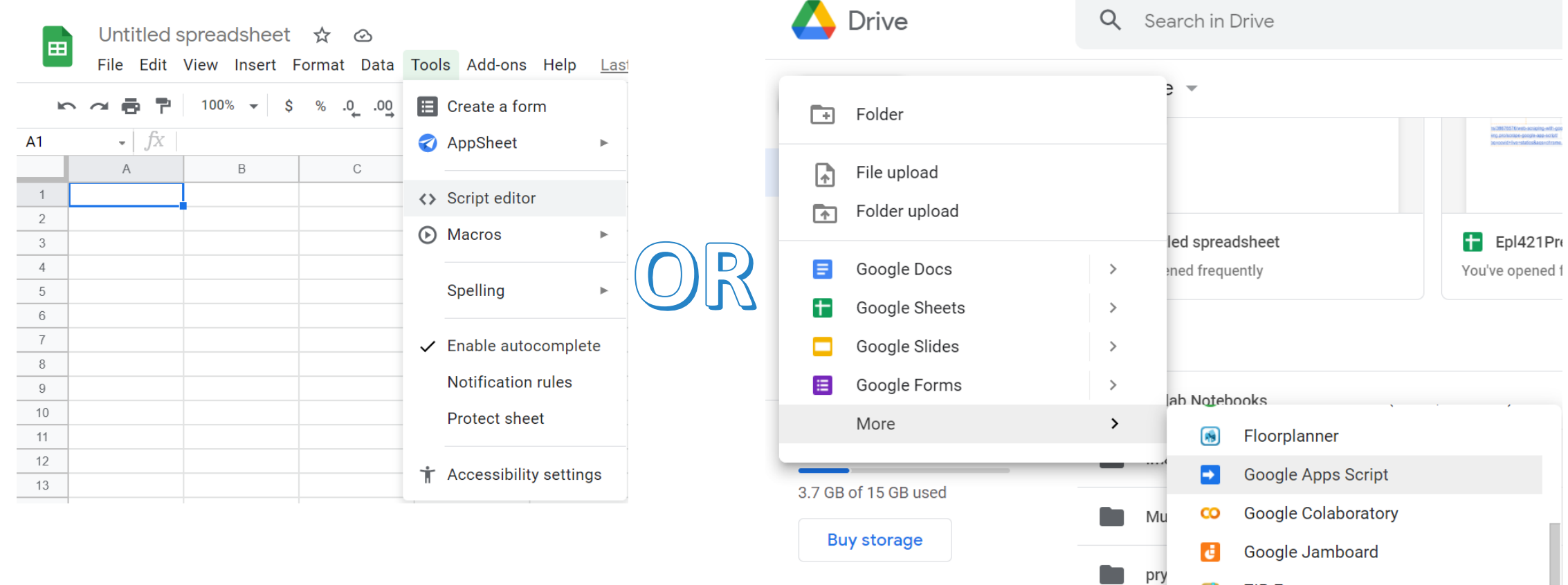

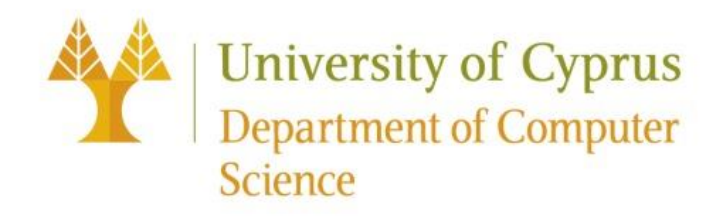

#### Εγκατάσταση

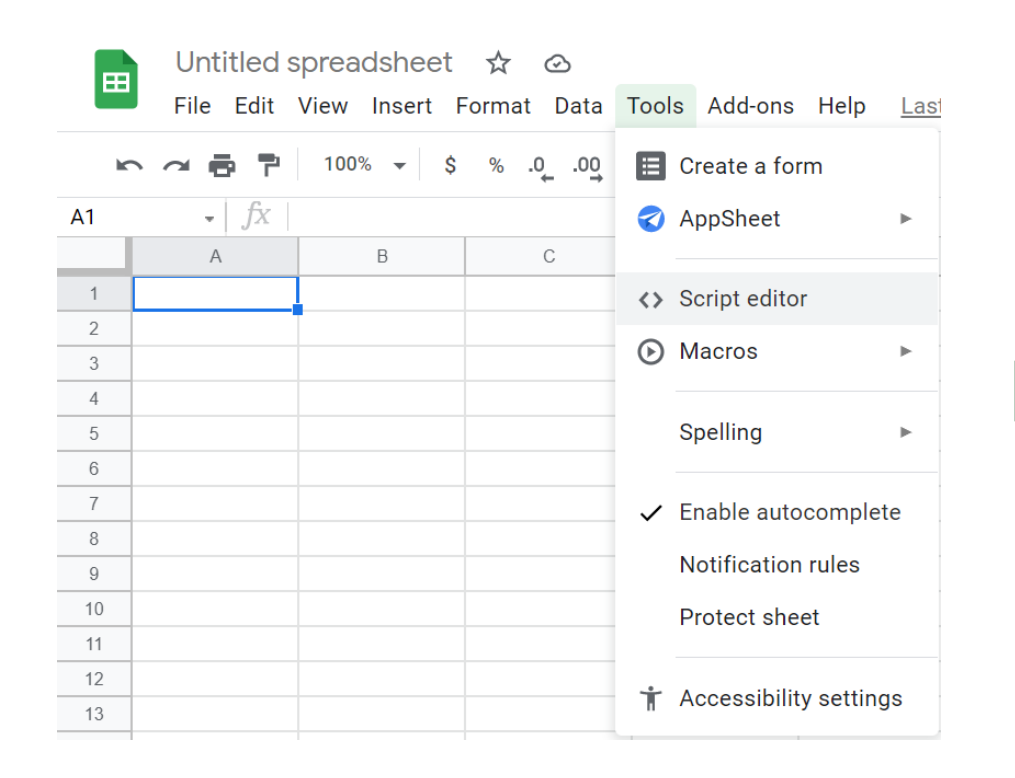

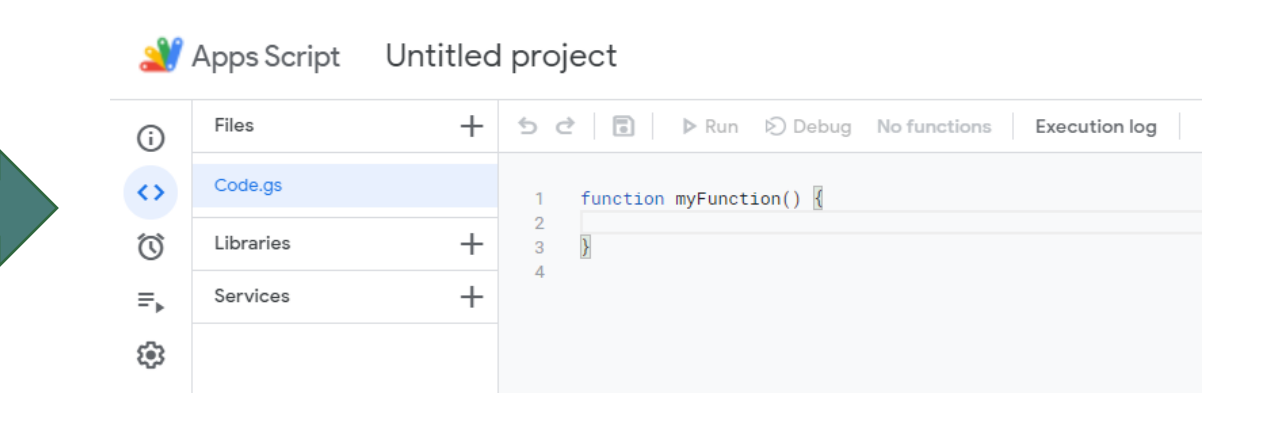

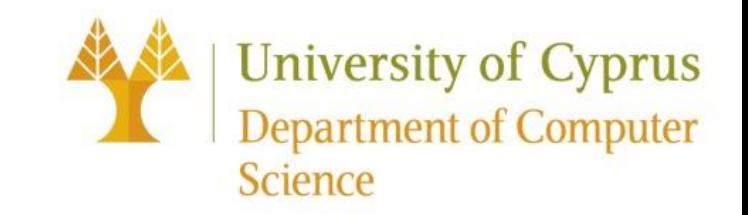

#### Εγκατάσταση – Hello World

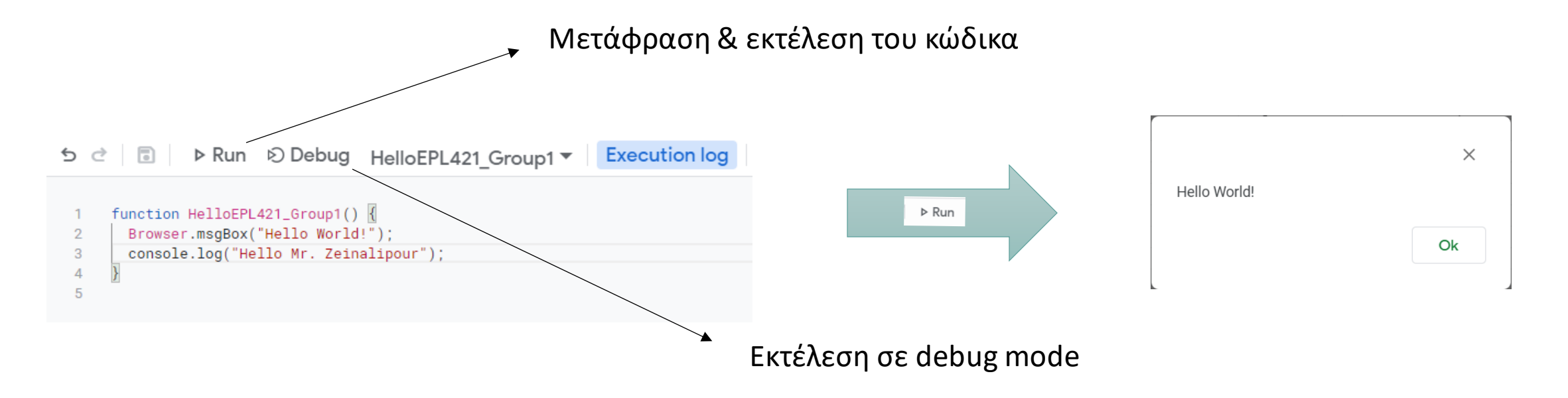

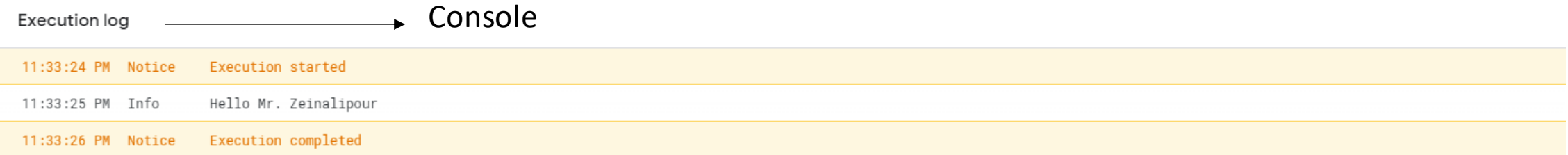

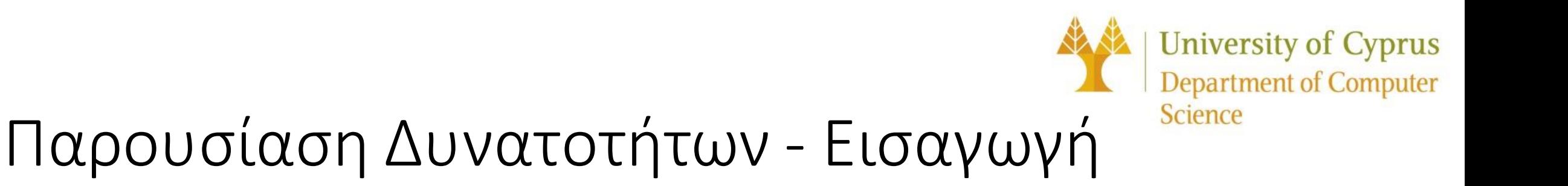

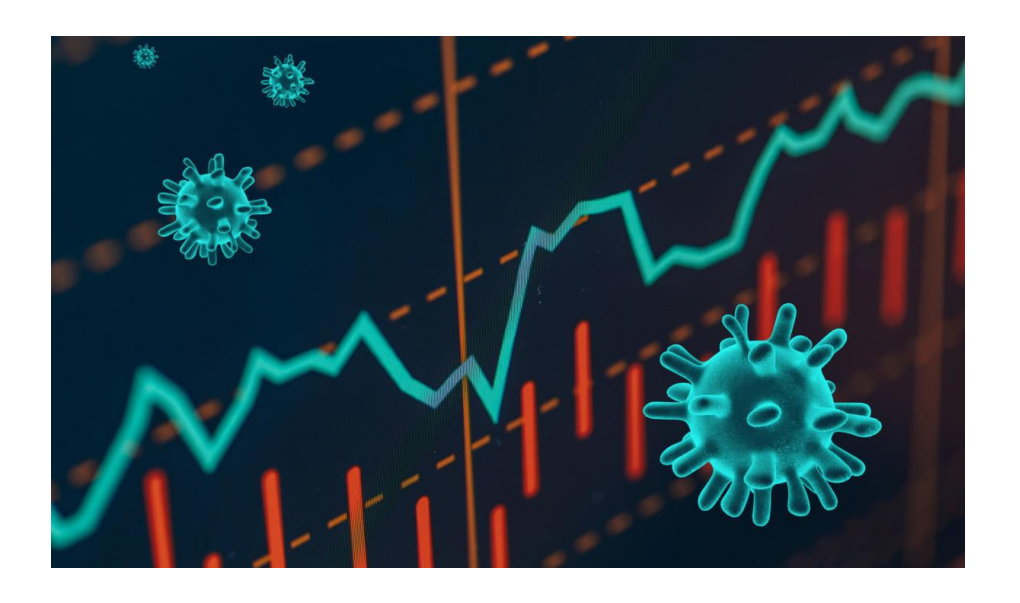

Παρουσίαση μοντέλου χρήσης του Google App Script και του Google Sheet μέσα από κάποια μικρά σενάρια τα οποία αφορούν την εύρεση στατιστικών για τα τελευταία κρούσματα COVID ανά το παγκόσμιο.

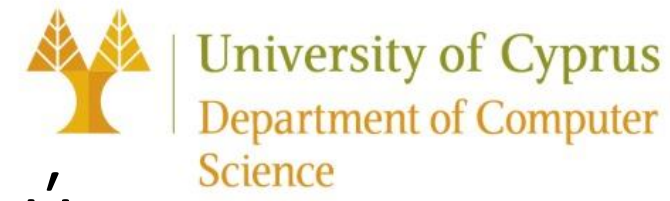

#### Παρουσίαση Δυνατοτήτων – Μενού

Το πρώτο πράγμα που μπορούμε να παρατηρήσουμε, είναι την εμφάνιση ενός Menu στο Sheet μας από το οποίο μας δίνονται διάφορες επιλογές για να επεξεργαστούμε τα δεδομένα μας τις οποίες εξηγούμε πιο κάτω

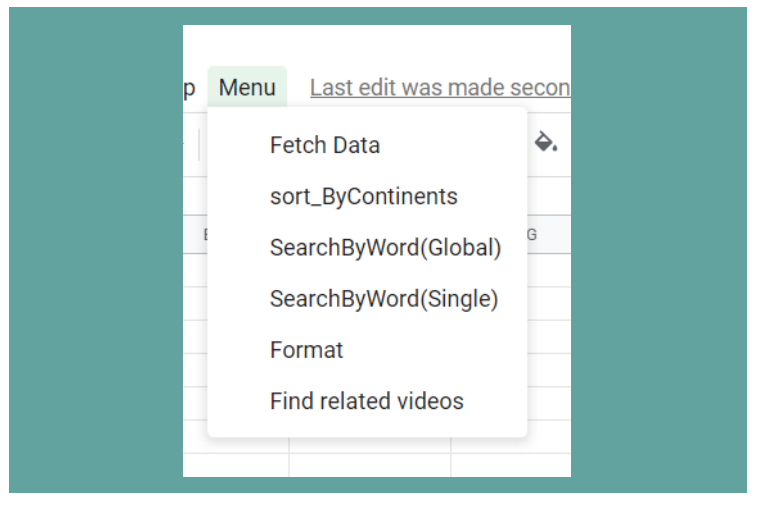

## Παρουσίαση Δυνατοτήτων – Crawling

Το πρώτο βήμα που πρέπει να κάνουμε είναι να επιλέξουμε την επιλογή Fetch Data ώστε να εισάγουμε τα δεδομένα μας στο sheet μας.

Τα δεδομένα που εισάγουμε προέρχονται από την ισοσελίδα: https://raw.githubusercontent.com/owid/covid-[19-data/master/public/data/latest/owid-covid-latest.csv](https://raw.githubusercontent.com/owid/covid-19-data/master/public/data/latest/owid-covid-latest.csv)

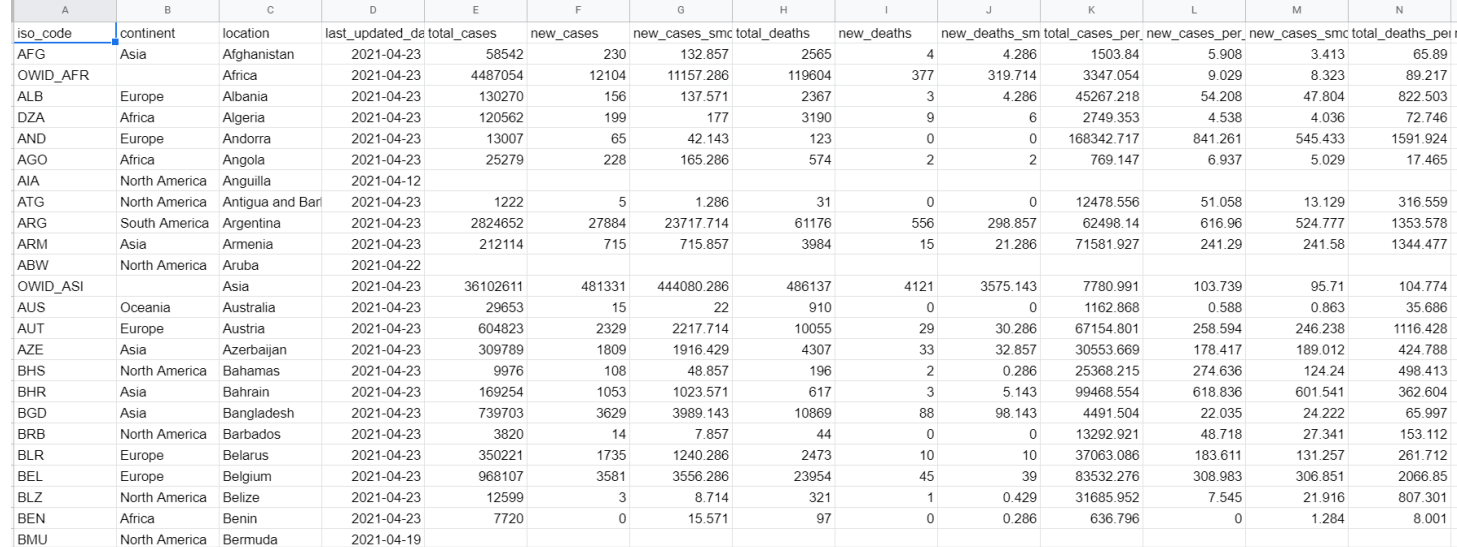

#### Παρουσίαση Δυνατοτήτων – Μορφοποίηση δεδομένων

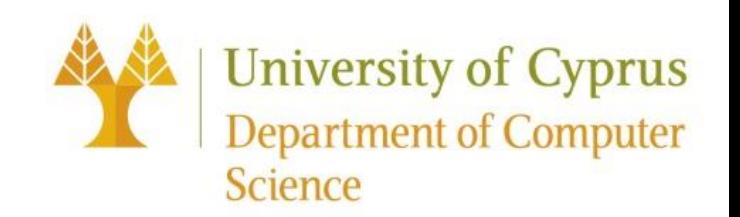

Στην συνέχεια, επιλέγουμε από το ίδιο το menu, την επιλογή Format η οποία αποτελεί αυτοματοποίηση της μορφοποίησης των δεδομένων μας.

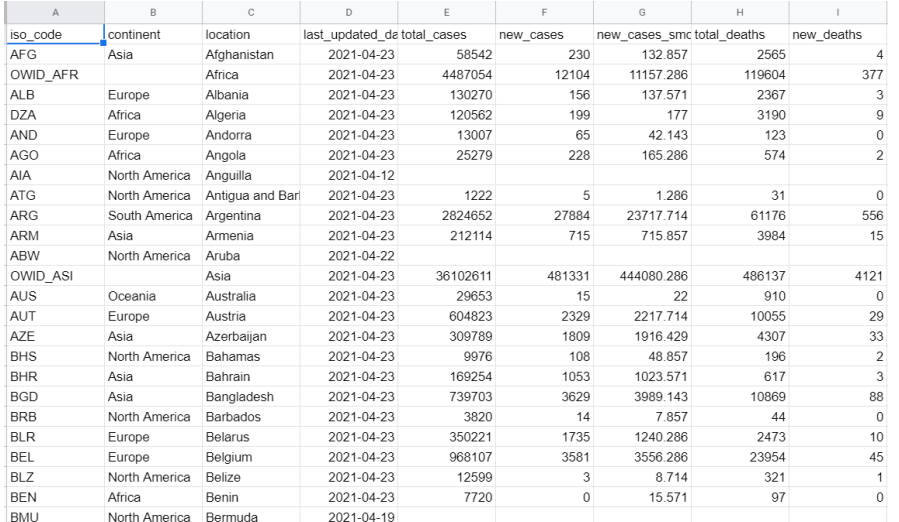

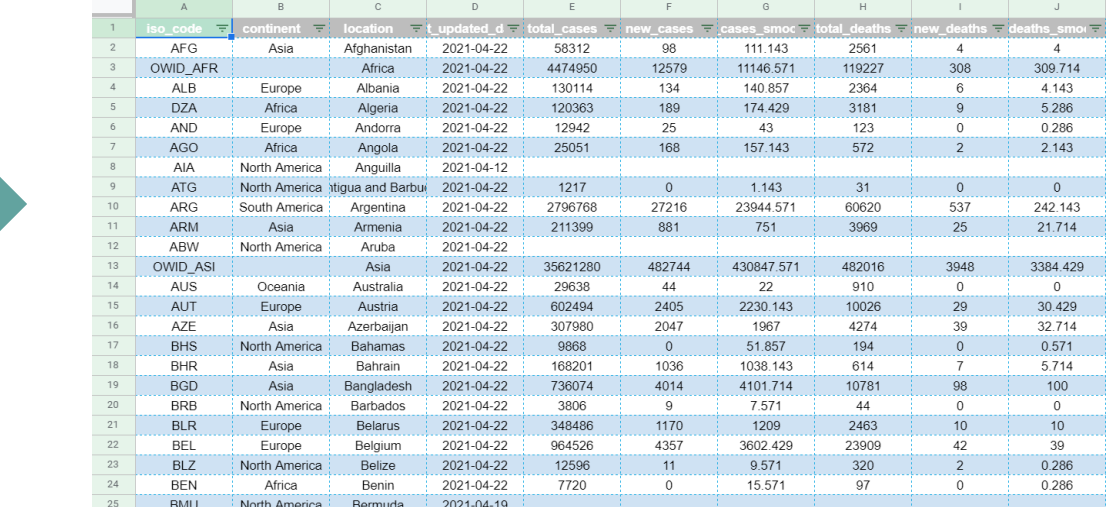

#### Παρουσίαση Δυνατοτήτων – Αυτόματο φιλτράρισμα

O χρήστης έχει την δυνατότητα να εισάγειτο όνομα μιας ηπείρου, με βάση το οποίο γίνετε αυτόματα φιλτράρισμα και δημιουργείται ένα καινούριο sheet με τις πληροφορίες μόνο για την ήπειρο αυτήν

Έστω στην φωτογραφία ότι ο χρήστης δίνει ως επιλογή την ήπειρο Ευρώπη

Παρατηρούμε ότι δημιουργείται ένα νέο sheet με το όνομα Europe.

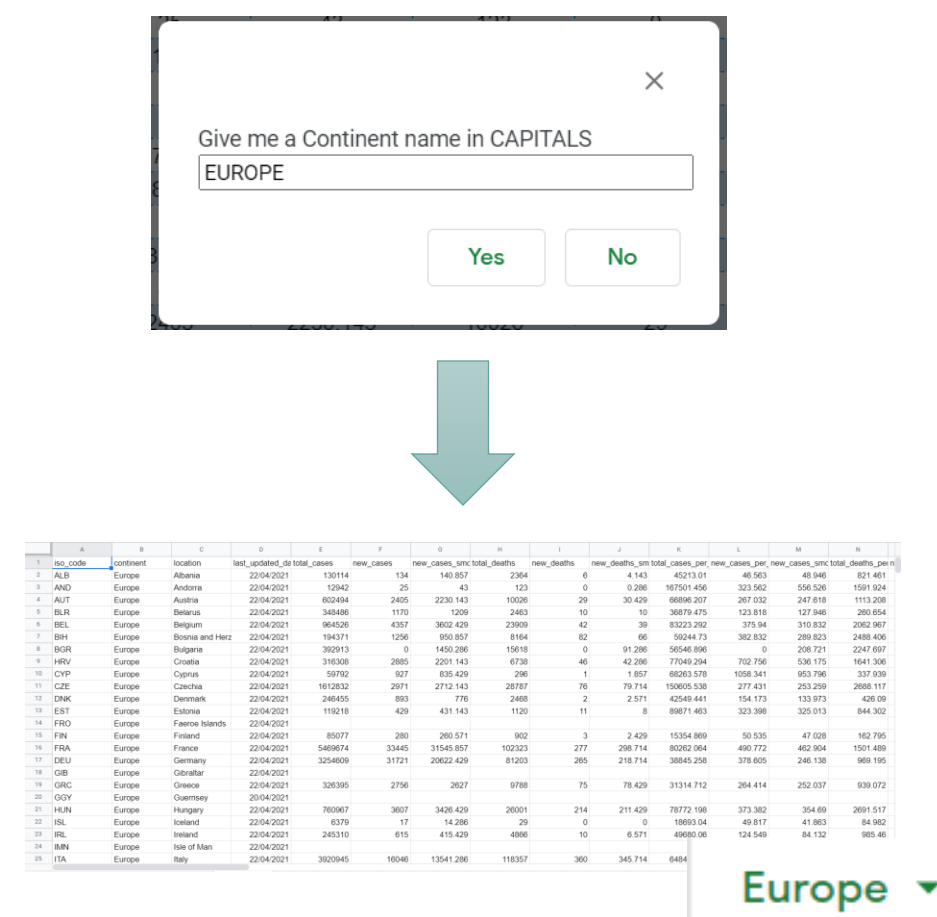

**University of Cyprus** 

**Department of Computer** 

**Science** 

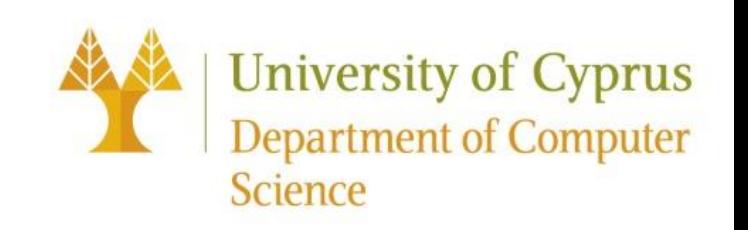

#### Παρουσίαση Δυνατοτήτων – Αναζήτηση Πρώτης Εμφάνισης

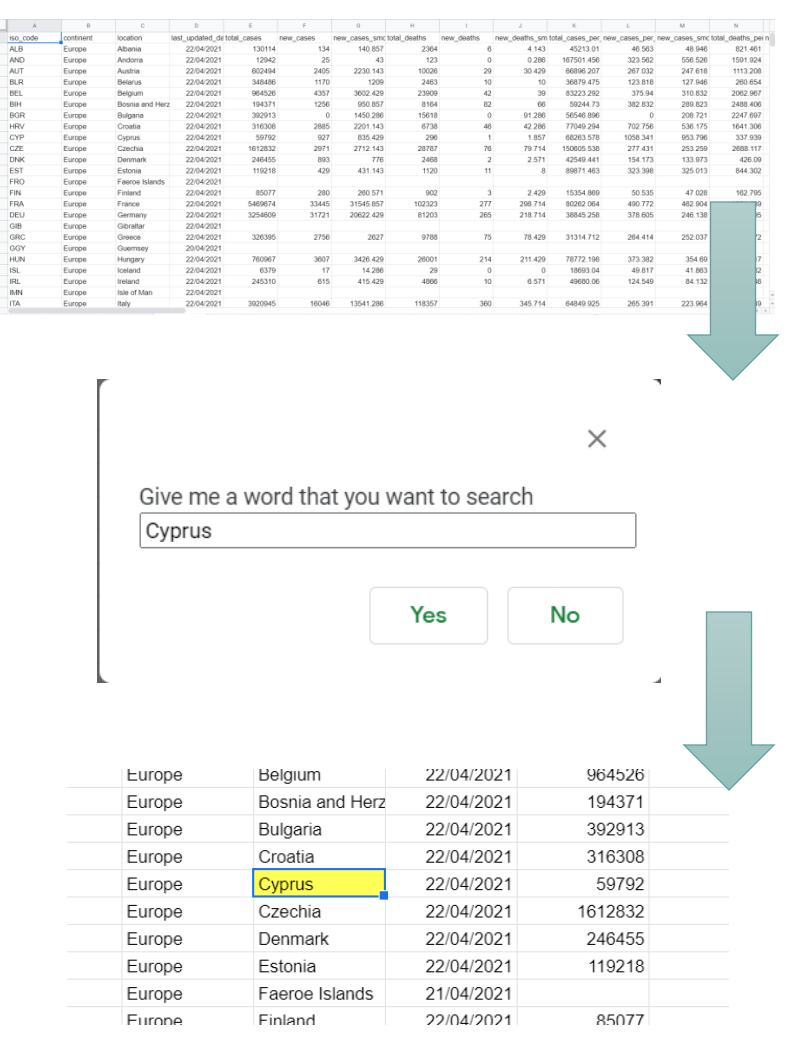

O χρήστης έχει την δυνατότητα να δώσει μια λέξη την οποία επιθυμεί να αναζητήσει.

Η πρώτη εμφάνιση της λέξης θα γίνει κίτρινη.

Έστω στην φωτογραφία ότι ο χρήστης δίνει ως επιλογή την λέξη Cyprus

Παρατηρούμε ότι η λέξη Cyprus θα κιτρινήσει.

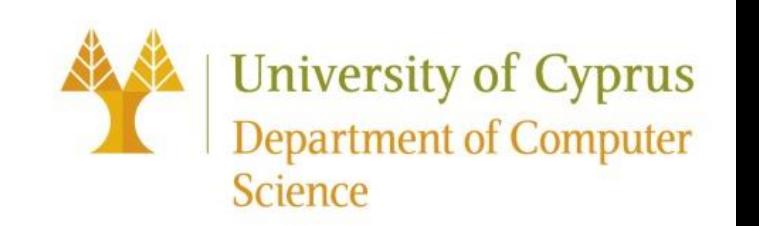

#### Παρουσίαση Δυνατοτήτων – Αναζήτηση Όλων των Εμφανίσεων

O χρήστης έχει την δυνατότητα να δώσει μια λέξη την οποία επιθυμεί να αναζητήσει.

Όλες οι εμφανίσεις της λέξης θα χρωματιστούν κίτρινες.

Έστω στην φωτογραφία ότι ο χρήστης δίνει ως επιλογή την λέξη Europe

Παρατηρούμε ότι όλες οι λέξεις Europe θα χρωματιστούν κίτρινες.

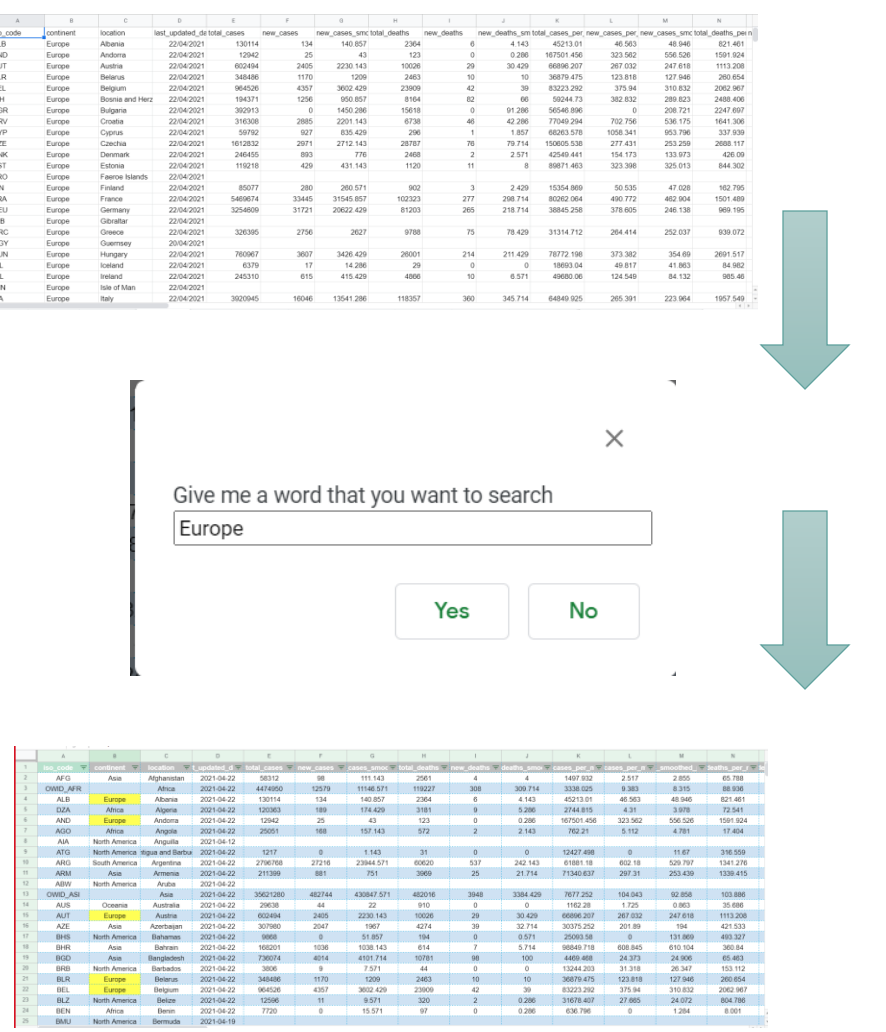

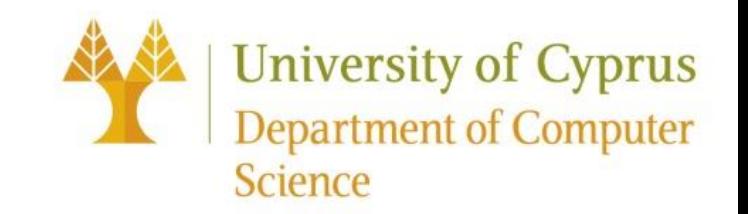

#### Παρουσίαση Δυνατοτήτων – Εύρεση βίντεο σχετικά με το θέμα

O χρήστης έχει την δυνατότητα Επιλέγοντας το FindRelatedVideos να πάρει μια λίστα από διάφορα links για την πλατφόρμα youtube σχετικά με το θέμα covid19

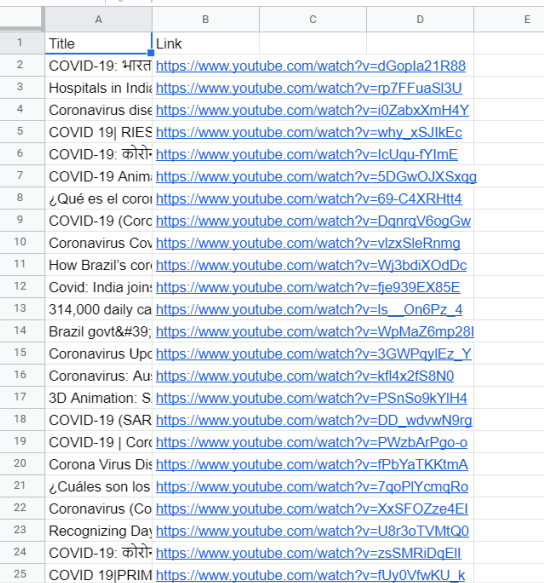

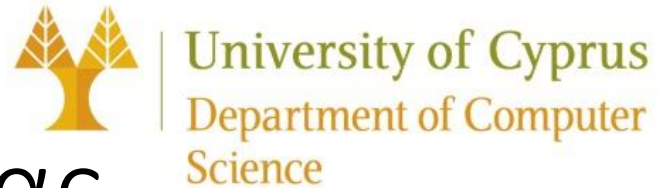

#### Παρουσίαση Δυνατοτήτων – Κώδικας

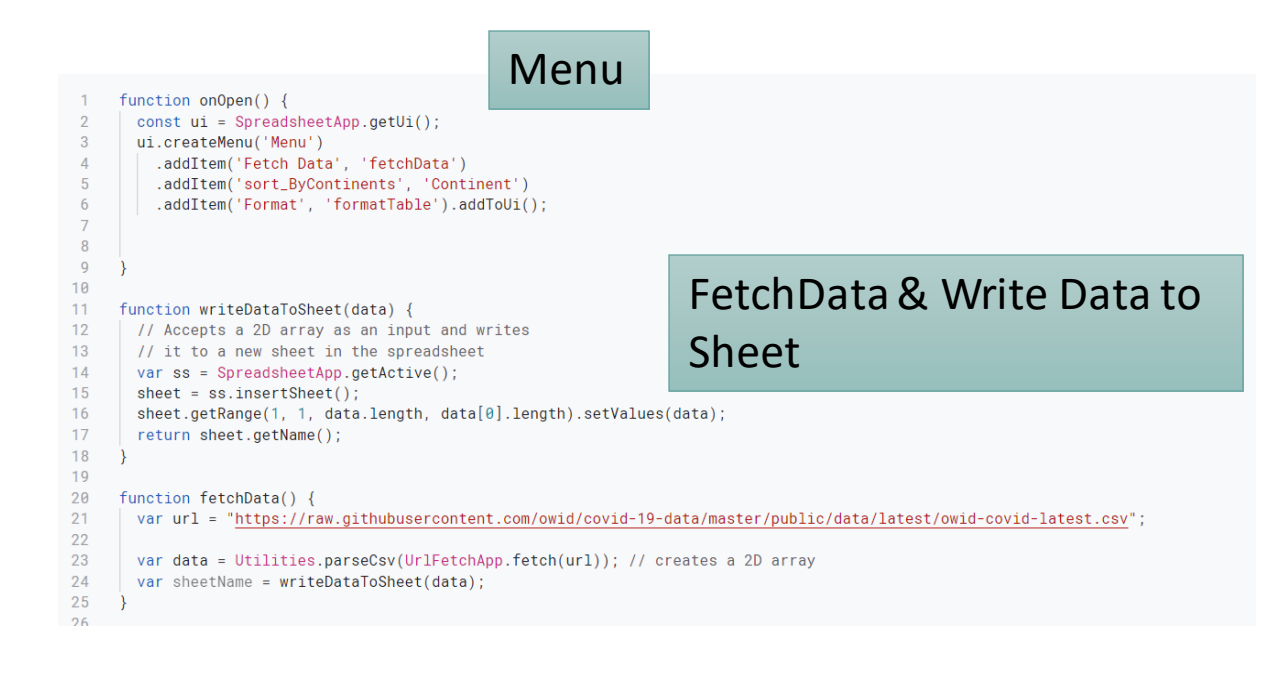

Sheet Format Table (1) {<br>Sheet Format Table (1) {<br>Anti-strate of Constable(1) { // let headers=sheet.getRange('A:Z');  $let table = sheet.getDatabase()$ ; table.setFontFamily("Arial"); table.setHorizontalAlignment("center"); let style = SpreadsheetApp.BorderStyle.DASHED; // table.setBorder(true, true.true, true, true, true, true, "#1CADE4", style) table.createFilter(); //table.setBackground("#f2f2f2"); let headers = sheet.getRange("A1:BG1"); headers.setFontWeight("bold"); //set font headers.setFontColor("white"); headers.setBackground("#259dcc");  $let totalRows = sheet.getMaxRows()$ : let totalColumns = sheet.getMaxColumns(); for (let i=2; i <= totalRows; i+=2){ sheet.getRange(i, 1, 1, totalColumns).setBackground("#f2f2f2");

#### Παρουσίαση Δυνατοτήτων – Κώδικας

```
function Search(search) {
      let spreadSheet = SpreadsheetApp.getActiveSpreadsheet();
      let sourceSheet = spreadSheet.getActiveSheet();
      //set sheets
      let sourceRange = sourceSheet.getDataRange(); // based on range (whole table)
      let targetSheet = spreadSheet.getSheetByName(search);
      //get values
      let sourceValues = sourceRange.getValues(); //these are the values
      if (targetSheet != null) {
        spreadSheet.deleteSheet(targetSheet);
      targetSheet = spreadSheet.insertSheet();
      targetSheet.setName(search);
      let rows = sourceValues.length;
      let columns = sourceValues[0].length;console.log(rows);
      console.log(columns);
      console.log(sourceValues);
\overline{R}var temp = new Array();
       temp.push(sourceValues[0]);
\overline{q}//targetSheet.appendRow(sourceValues[0]):
      sourceValues.forEach(row => {
       if (row.slice(1, 2).includes(search))
          temp.push(row);
      \}) ;
      if(temp.length!=0){
        targetSheet.getRange(1, 1, temp.length, temp[0].length).setValues(temp);
```
function Rename(Continent) { console.log('The Continent we are going to search about is:', Continent); var search: switch (Continent) { case 'EUROPE' search = 'Europe' break: case 'ASIA search =  $'$ Asia'  $'$ break: case 'OCEANTA' search = 'Oceania' break: case 'AFRICA'  $search = 'Africa':$ break: case 'NORTH AMERICA': search = 'North America' break: case 'SOUTH AMERICA' search = 'South America' break: case 'ANTARTICA'  $search = 'Antartica':$ break; console.log('The search is:', search);

#### Sort By Continent Operation

**Science** 

**University of Cyprus** 

**Department of Computer** 

```
//get input
function Continent() {
 var ui = SpreadsheetApp.getUi():
 var response = ui.prompt('Give me a Continent name in CAPITALS', ui.ButtonSet.YES_NO);
```
var Continent: if (response.getSelectedButton() == ui.Button.YES) {  $Content = response.getResponseText();$ 

```
while (Continent != 'EUROPE' && Continent != 'AFRICA' && Continent != 'ASIA' && Continent != 'NORTH AMERICA' && Continent != 'SOUTH AMERICA' &&
Continent != 'OCEANIA' && Continent != 'ANTARTICA') {
   if (response.getSelectedButton() == ui.Button.YES) {
     response = ui.prompt('This is not the right format or Continent name in CAPITALS', ui.ButtonSet.YES_NO);
```

```
Content = response.getResponseText();
else if (response.getSelectedButton() == ui.Button.NO) {
 Logger.log('The use didn\'t want to give the right Continent name');
 break;
\} else \{Logger.log('The user clicked the close button in the dialog\'s title bar');
 break:
```
Rename(Continent);

Search(search);

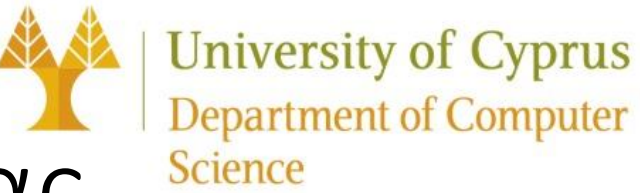

#### Παρουσίαση Δυνατοτήτων – Κώδικας

```
Search Global & 
function SearchWordSingle() {
 SearchWord(false);
                                                                                                 Single
                                                                                                                                                                                                                   Find Related 
function SearchWord(globalSearch){
 var ui = SpreadsheetApp.getUi();
  var response = ui.prompt('Give me a word that you want to search', ui.ButtonSet.OK);
                                                                                                                                                          function searchByKeyword() {
                                                                                                                                                                                                                   Videosvar results = YouTube.Search.list('id,snippet', {
                                                                                                                                                             q: 'Covid-19, covid19',
 var word:
                                                                                                                                                             maxResults: 30
 if (response.getSelectedButton() == ui.Button.OK) {
                                                                                                                                                            H:word = response.getResponseText();
                                                                                                                                                            var name = new Array():
                                                                                                                                                            var link = new Array():
                                                                                                                                                            results.items.forEach(function (item) {
  console.log("the search word id ", word)
                                                                                                                                                             let str = item.snippet.title;// + " [https://www.youtube.com/watch?v=" + item.id.videoId + "]\n";
                                                                                                                                                             name.push(str);
                                                                                                                                                             str = "https://www.youtube.com/watch?v=" + item.id.videoId;
 var sh = SpreadsheetApp.getActiveSpreadsheet();
                                                                                                                                                             link.push(str);
 var ss = sh.getActiveSheet();
 // var cell = ss.getActiveCell();
                                                                                                                                                             //Logger.log('Title: %s [https://www.youtube.com/watch?v=%s] ',item.snippet.title, item.id.videoId);
 //cell.setBackground('#ffff55');// replace by cell.setBackground(null); to reset the color when "leaving" the cel
                                                                                                                                                            H:// var activeR = cell.getRow()-1;
                                                                                                                                                            let spreadSheet = SpreadsheetApp.getActiveSpreadsheet();
 // var activeC = cell.getColumn()-1;
                                                                                                                                                            let targetSheet = spreadSheet.getSheetByName("youtubeVideos");
 var value = word;
 var data = ss.getDataRange().getValues();
                                                                                                                                                            if (targetSheet != null) {
                                                                                                                                                             spreadSheet.deleteSheet(targetSheet);
  var step = 0for(var r=0; r<data.length;++r)for(var c=0; c<data[0].length; ++c){
                                                                                                                                                           targetSheet = spreadSheet.insertSheet();
      step++
                                                                                                                                                            targetSheet.setName("youtubeVideos");
      Logger.log(step+' -- '+value+' = '+data[r][c]);
                                                                                                                                                            let i = 2:
      if(data[r][c] == '||step == 1){ continue };
                                                                                                                                                            targetSheet.getRange(1, 1, 1, 1).setValue("Title");
      if(value.toString().toLowerCase()==data[r][c].toString().toLowerCase()){
                                                                                                                                                            name.forEach(item => {ss.getRange(r+1,c+1).activate().setBackground('#ffff55');
                                                                                                                                                             targetSheet.getRange(i, 1, 1, 1).setValue(item);
        if (globalSearch == false) // if you want all the instances to be found: DON'T execute return
                                                                                                                                                             1++return:
                                                                                                                                                            )i = 2;
                                                                                                                                                            targetSheet.getRange(1, 2, 1, 1).setValue("Link");
                                                                                                                                                            link.forEach(item => {targetSheet.getRange(i, 2, 1, 1).setValue(item);
                                                                                                                                                            -1+1\mathcal{Y}// if(temp.length!=0) {
                                                                                                                                                           // targetSheet.getRange(1, 1, temp.length,1).setValue(temp);
                                                                                                                                                           11<sup>3</sup>Logger.log(name);
                                                                                                                                                           Logger.log(link);
```
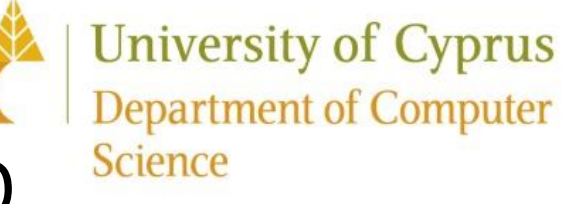

#### Παρουσίαση Δυνατοτήτων – WebApp

Last

Ο χρήστης συμπληρώνει τα στοιχεία του στη σελίδα.

Οι πληροφορίες που έγραψε καταχωρούνται σε ένα υπαρκτό φύλλο εργασίας

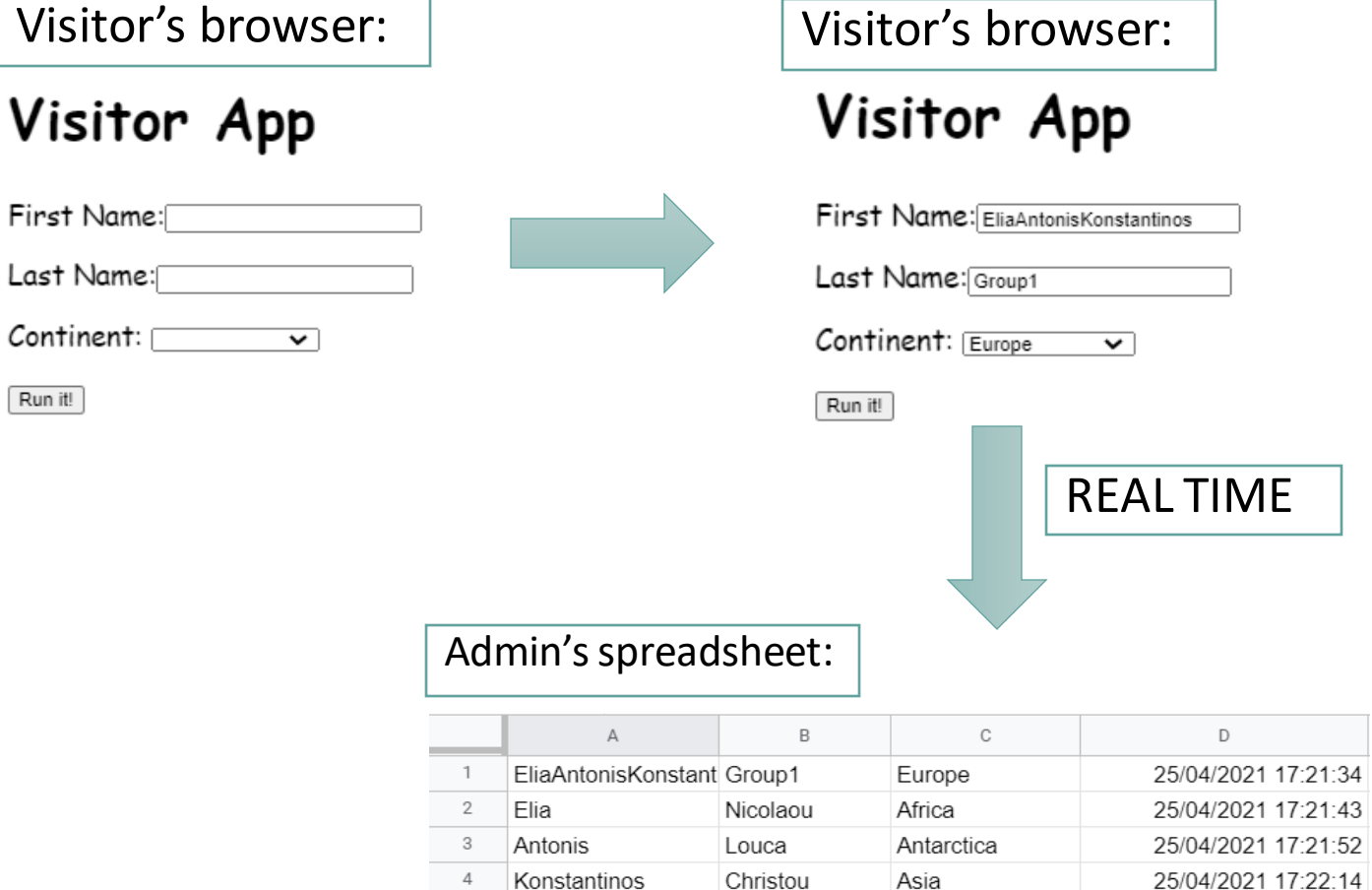

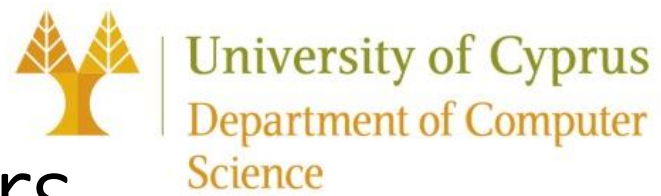

#### Παρουσίαση Δυνατοτήτων – Triggers

**Save** 

**Edit Trigger for Scripts** 

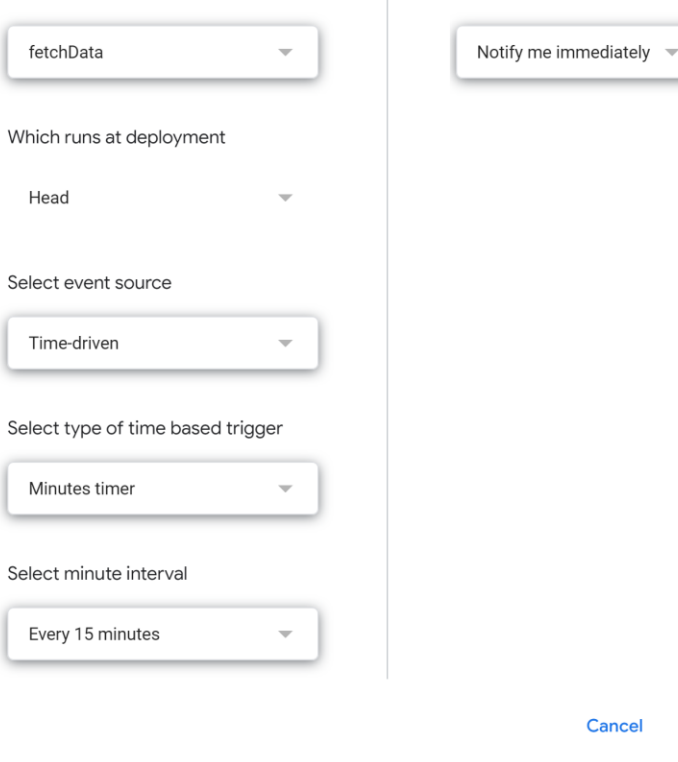

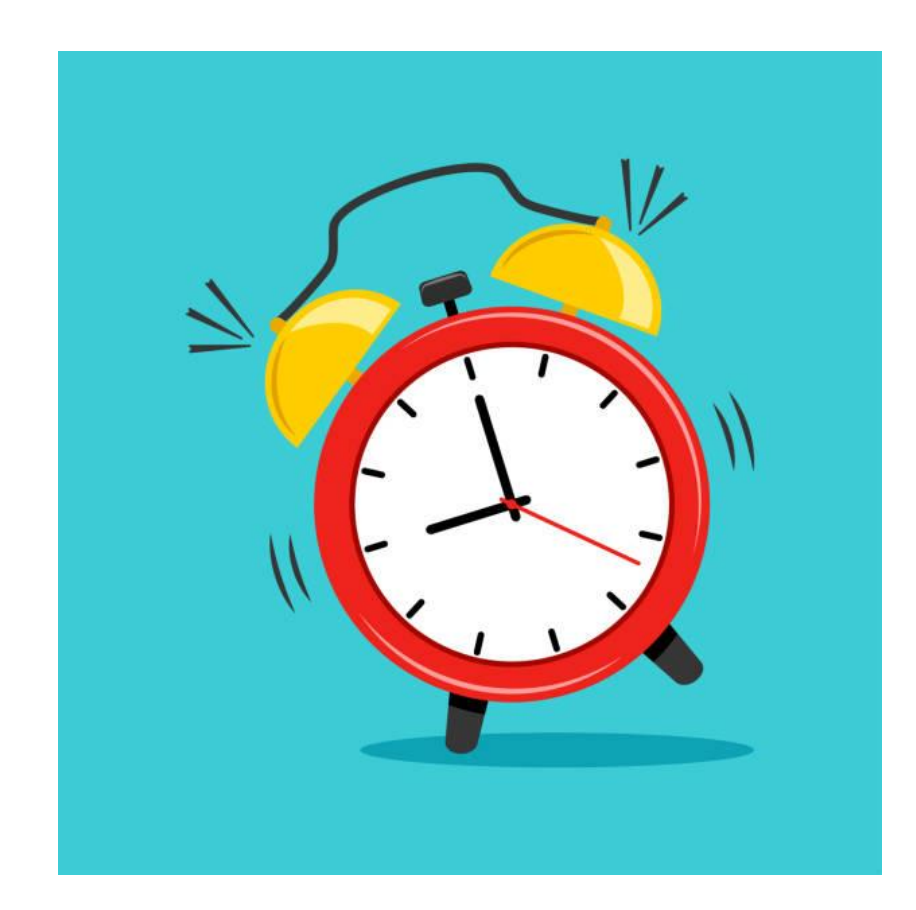

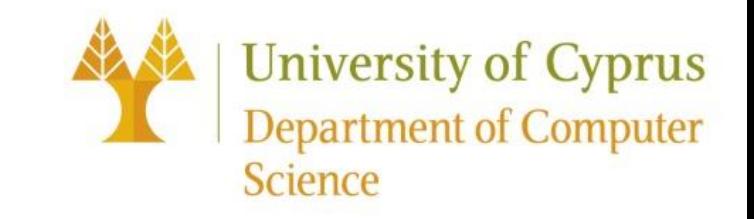

#### QUERIES (Excel programming)

Τα πιο κάτω παραδείγματα αποτελούν μέρος του Δυναμικού Προγραμματισμού στην Excel με την χρήση queries.

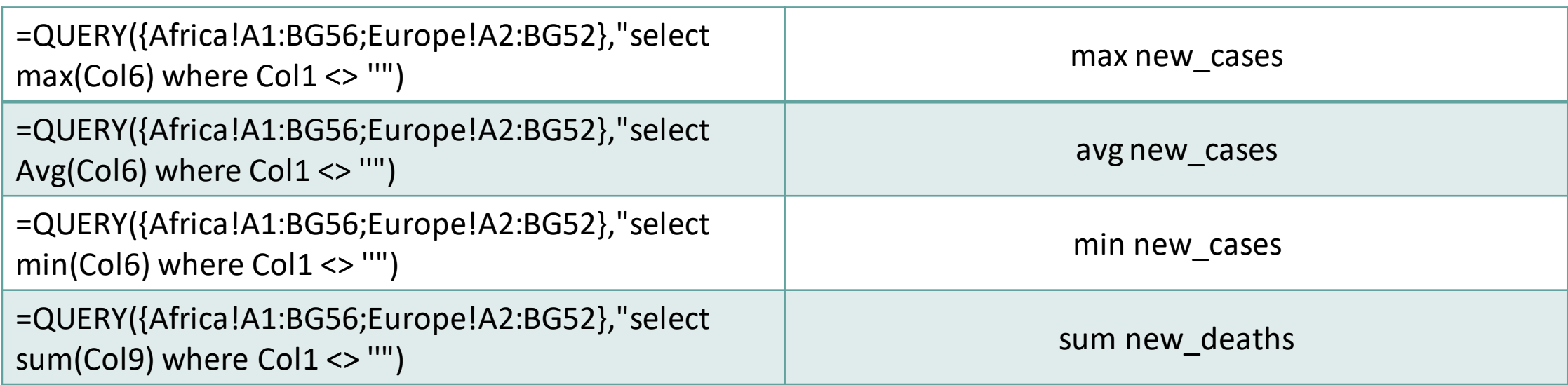

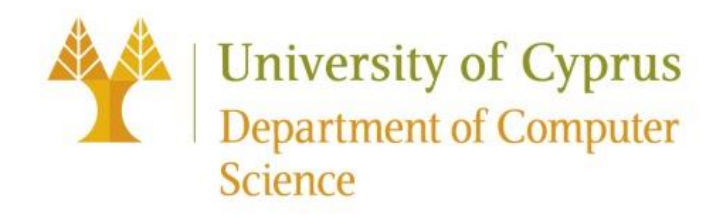

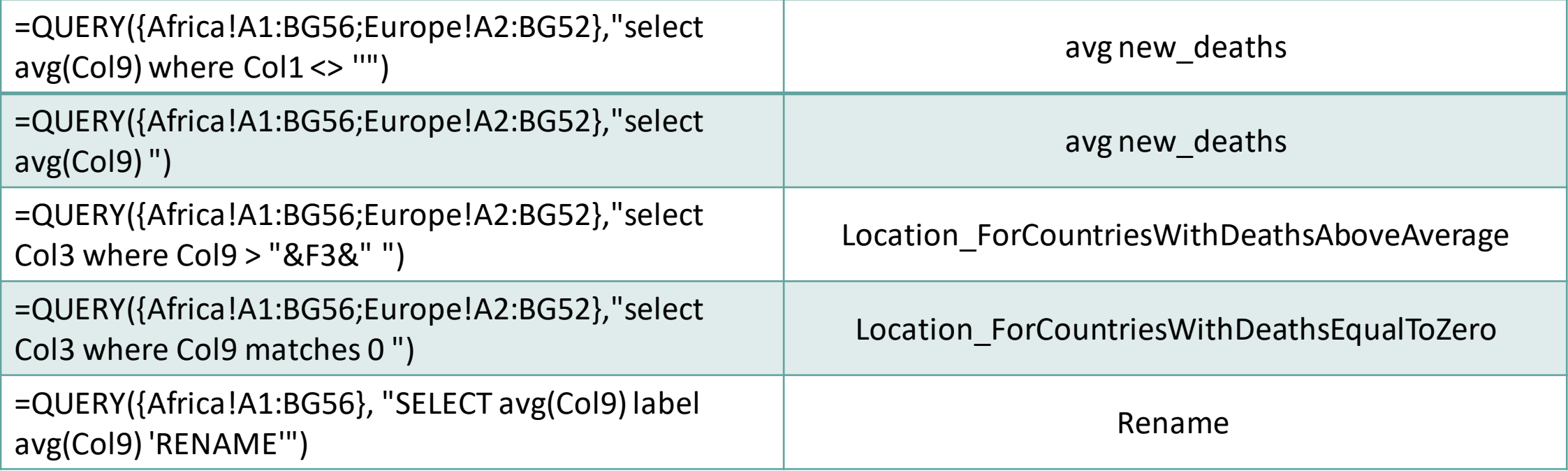

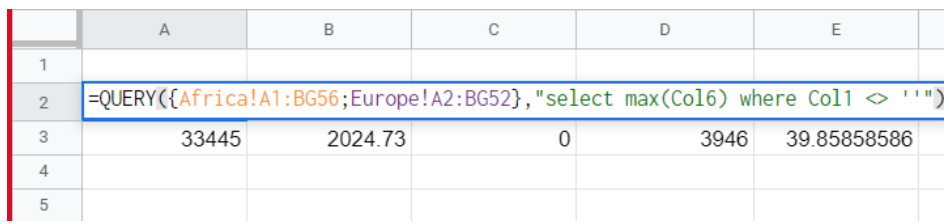

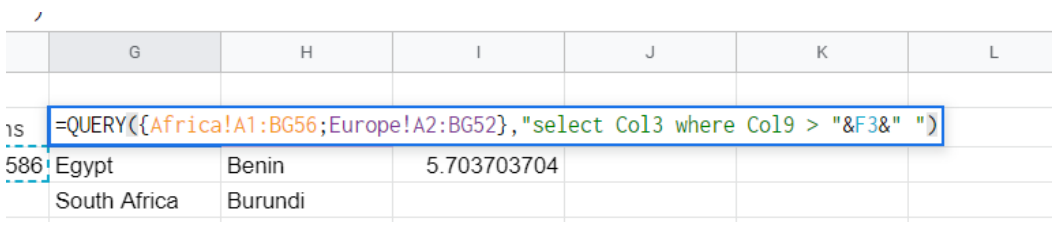

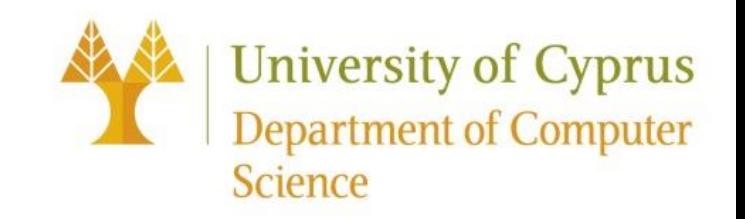

#### Συμπεράσματα

Το Google App Script είναι ένα αρκετά βοηθητικό εργαλείο που μπορεί να είναι πολύ χρήσιμο για τον κάθε προγραμματιστή.

Η γλώσσα είναι πολύ εύκολη και κατανοητή, κάποιος που δεν γνωρίζει πολύ καλά γλώσσες προγραμματισμού μπορεί να μάθει εύκολα.

Μια πρόκληση που μπορεί να έρθει αντιμέτωπος κανείς, είναι η δυσκολία στο ταυτοχρονισμό.

Η ενσωμάτωση νέων δυνατοτήτων μπορεί να γίνει αρκετά εύκολα με τη χρήση κοινόχρηστων βιβλιοθηκών.

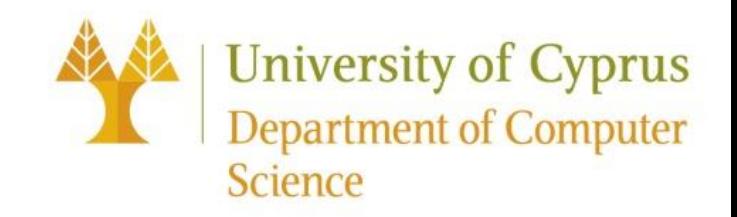

#### Συμπεράσματα

Μπορεί κανείς να εκμεταλλευτεί την συνδεσιμότητα και με άλλες υπηρεσίες που προσφέρει η Google, όπως YouTube, Google Calendar και Email και να τα αυτοματοποιήσει.

Η εύρεση υποστήριξης μέσω documentation και διαφόρων άλλων tutorials είναι πολύ απλή.

Αυτοματοποιήση των πλείστων επαναλαμβανομένων διαδικασιώνγια εξοικονόμηση χρόνου

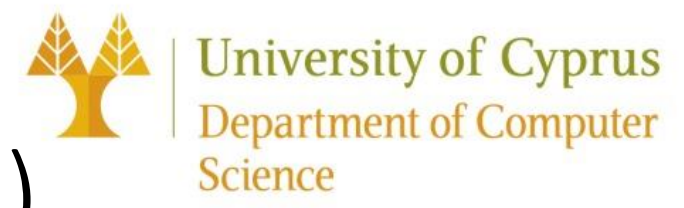

## Google Colaboratory (Google Colab)

- Τι είναι το Colaboratory;
	- Google προϊόν που επιτρέπει την ανάπτυξη προγράμματος python.
- Ποιο είναι το σημείο ενδιαφέροντος;
	- Ειδίκευση στη μηχανική μάθηση, ανάλυση δεδομένων και εκμάθηση.
- Τι χρειάζεται;
	- Πρόγραμμα περιήγησης στο διαδίκτυο και λογαριασμό Google.
- Τι περιλαμβάνει;
	- Jupyter notebook
	- Δωρεάν πρόσβαση σε υπολογιστικούς πόρους

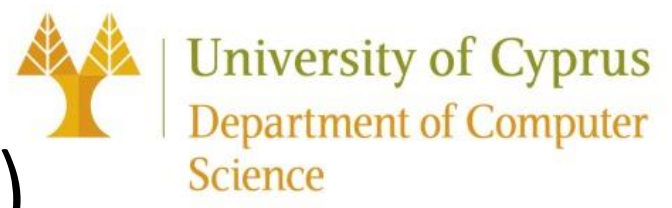

## Google Colaboratory (Google Colab)

- Ποιοι είναι οι περιορισμοί;
	- Πεπερασμένοι πόροι
	- Χρόνος εκτέλεσης
	- Πρόσβαση σε υπολογιστικές μονάδες (GPU/TPU)
- Λύσεις;
	- [Local runtime \(](https://research.google.com/colaboratory/local-runtimes.html)τοπική εκτέλεση κώδικα)
	- Colab Pro

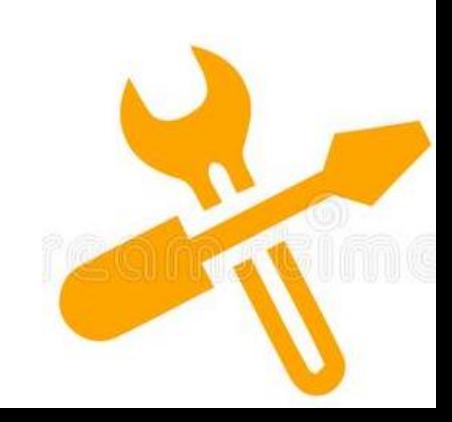

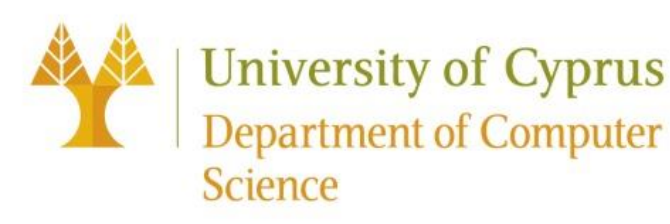

#### Google Colaboratory – Περιβάλλον

**A** Iris.ipynb  $\approx$ **E** Comment  $\frac{1}{2}$  Share  $\alpha$ File Edit View Insert Runtime Tools Help All changes saved  $\sqrt{\begin{array}{c}\nRAM \\
Disk\n\end{array}}$ + Code + Text  $\blacktriangleright$  Editing  $\times$ 三 **Files** 个↓⊕目なり  $\Box$ E ا∱ا  $\Omega$ from pandas import read csv from sklearn.model\_selection import train test\_split  $\blacksquare$ from sklearn.tree import \* sample\_data from sklearn.metrics import classification report  $\blacksquare$  tree.pdf import matplotlib.pyplot as plt  $\Box$ url = "https://raw.githubusercontent.com/jbrownlee/Datasets/master/iris.csv" names = ['sepal-length', 'sepal-width', 'petal-length', 'petal-width', 'class']  $dataset = read csv(url, names = names)$ print(dataset.shape) # There are 150 rows each having 5 cols  $(150, 5)$ [2] print(dataset.head(10)) # Visual representation of the data sepal-length sepal-width petal-length petal-width class  $\equiv$ 0  $5.1$  $3.5$  $1.4$ 0.2 Iris-setosa  $Disk$ 69.23 GB available  $\mathbf{1}$ 4.9  $3.0$  $1.4$ 0.2 Iris-setosa  $\checkmark$  1s completed at 21:52  $\bullet$   $\times$ 

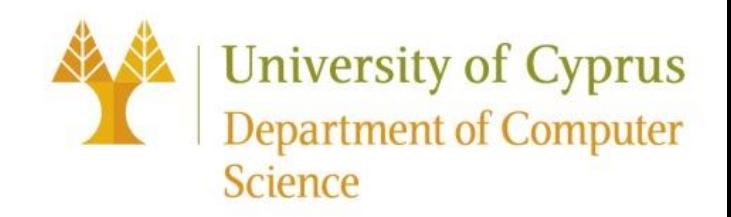

## Βιβλιογραφία

- https://en.wikipedia.org/wiki/Google Apps Script
- <https://learntocodewith.me/posts/google-apps-script/>
- <https://kissflow.com/workflow/google-apps/why-apps-script-isnt-the-solution-for-workflow-in-google-apps/>
- <https://research.google.com/colaboratory/faq.html>
- [https://script.google.com/u/0/home/projects/1SMxQMqftJ8GBFailGfv5tKNKr1I\\_ZBbQX\\_qgojQo1Dx5BfJnsX2](https://script.google.com/u/0/home/projects/1SMxQMqftJ8GBFailGfv5tKNKr1I_ZBbQX_qgojQo1Dx5BfJnsX2RqXeC/edit) RqXeC/edit
- <https://colab.research.google.com/drive/1dfWCDAvao74JUJSI0xYVn-FdVzRdiYNk?usp=sharing>
- <https://www.benlcollins.com/apps-script/google-apps-script-beginner-guide/>

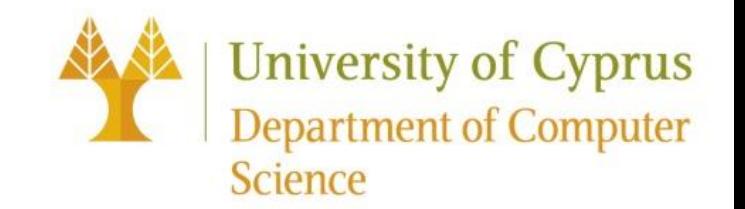

# Ευχαριστούμε για τον χρόνο σας. Ερωτήσεις ;